# Agent "oawsfc" v5.80 b7 - Readme

mardi 1 décembre 2015 00:00

# Introduction to the Agent

The Agent "oawsfc" collects information on Windows Server Failover Clusters. It monitors the availability of the Cluster Resources and Cluster Groups (also called Cluster Applications). A single Agent can monitor one or more clusters.

## Details about the Agent

The Agent shows availability of cluster objects (Cluster Resources and Cluster Groups). It shows the up/down status.

It exposes metrics for some predefined Resource types that are recognized in some specific metric domains (e.g. Generic Service, Physical Disk). This provides the advantage of clearly identifying the types of the resources listed.

By default it also exposes the Resources of a predefined type in a generic metric domain "Resources". This domain may also list Cluster Resources that are of a type that was not recognized by the Agent (e.g. IP Address). This provides the advantage of having the full list of the resources even for types that are not predefined in the Agent.

For Cluster Resources and Cluster Groups, the Agent exposes one metric "availability". In real time, the value is "100" when the Resource or Group is available, and is "0" when not available. In history, the value represents the percentage of time the value was available during the observed period.

Mandatory: The Monitored Object name must be equal to the cluster name (used for collecting data via Powershell).

Note: If you define Alerts both on Resources and on the predefined types of resources, you may have duplicate Alerts (one for the "Resource" and one for "Generic Service" for example).

## Where to install the agent

You can install the Agent on a cluster node (if the node becomes unavailable, the agent will not be available either). Or you can install the Agent on any machine than can access the cluster to query it. Depending on your choice, the prerequisites and the installation procedure will vary.

### Prerequisites

- If you install the Agent on a remote machine that is not a cluster node:
	- A Windows machine Windows 2008 R2 or above (with Powershell)
	- Import the Powershell Module "servermanager" and add a feature
		- Example via a Powershell command:

Import-Module servermanager Add-WindowsFeature RSAT-Clustering

- Verify that the module "FailoverClusters" is available:
	- Example via a Powershell command:

PS C:\Users\sde> get-module -listavailable

Directory: C:\Windows\system32\WindowsPowerShell\v1.0\Modules

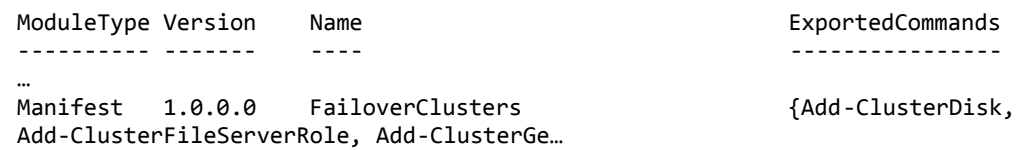

# Installing the Agent

#### **Procedure**

Load the Agent Resources on Sysload Management Server

Unzip the setup in a temporary folder

Open a command prompt as an administrator

Run the command "setup -task install" and answer the questions

If running the Agent on a remote machine that is not one of the cluster nodes:

• Modify the Windows Service "Sysload Collector oawsfc" to make it start under a user that has admin rights on the cluster (in order to remotely collect information)

If running the Agent on one of the cluster nodes:

• You can run Windows Service "Sysload Collector oawsfc" under "LOCALSYSTEM"

Tip: Before installing the Agent, prepare a Monitored Object Group that will contain the Monitored Objects of type "oawsfc", and indicate that group during the Agent setup, Monitored Objects will automatically be members of that group. Example: create a Monitored Object Group "oawsfc" in the class "Role".

#### **Questions asked during the setup**

List of Monitored Objects to monitor

- Set the list with the list of Clusters to monitor
- A single Agent can monitor several clusters

Expose all cluster resources (even those of an unrecognized type)

- Enables/Disables showing all Cluster Resource in the metric domain "Resource"
- If enabled, the Cluster Resources of a recognized type will be duplicated here

#### **Example of the setup**

Note : This example does not show the last question "Expose all cluster resources (even those of an unrecognized type)"

C:\Program Files\sysload setup>setup -task install

SP Analyst Agent oawsfc 5.80 (monitoring core version) [2014\_10\_30]: Installation (first install) ...

. Checking tmpdir:'C:\Program Files\sysload\tmp'...

. Checking admindir:'C:\Program Files\sysload\admin'...

Sysload home directory? [ C:\Program Files\Sysload ] :

. Checking homedir:'C:\Program Files\Sysload'...

--File: 'C:\Program Files\sysload\_setup\license-en.txt'--

AUTOMIC SOFTWARE USER LICENSE

GENERAL TERMS AND CONDITIONS

Please read carefully the following license agreement ...

--Enter: '': Display more / 'y': I agree with the License Agreement / 'n': I do not agree with the License Agreement-- : y

Sysload Token Server name or IP? : vmstm2k881.orsyptst.com

Sysload Token Server port number? [ 9555 ] : vmstm2k881.orsyptst.com

Sysload File Server ini path? [ C:\Program Files\Sysload\sldfsd\sldfsd.ini ] : Enable Automation (y/n)? [ y ] : Sysload Management Server name or IP? : vmstm2k881.orsyptst.com Sysload Management Server port number for Agents? [ 9901 ] : Agent Host for Monitored Object registration {IP Address, FQDN or "-" if empty}? [ - ] : MO Groups {"class1.name1|class2.name2|..." where class=category, system, role or zone}? [ - ] : List of Monitored Objects to monitor {moname1,moname2...}? : vmsdmsldcl01 Sysload File Server port number? [ 9502 ] : Do you want to configure Sysload services to automatic start mode  $(y/n)$  [ y ] :y Do you want to configure Sysload services to start at the end of the setup  $(y/n)$  [ y ] : y

- . Work in progress...
- . Installing/Updating Sysload files...
- . Starting Sysload services...

SP Analyst Agent oawsfc 5.80 (monitoring core version) [2014\_10\_30]: Installation (first install) successful

### Token consumption

One Token "SA OPENAGENT" per monitored Windows cluster.

### Troubleshooting

Consult Sysload Studio User Guide

• docs.automic.com

The following log files can help:

- "script.<mo name>.log"
- "job\_log.txt"
- "oawsfc.log"

### Sample Screen Captures in the Sysload Analyst Rich Client

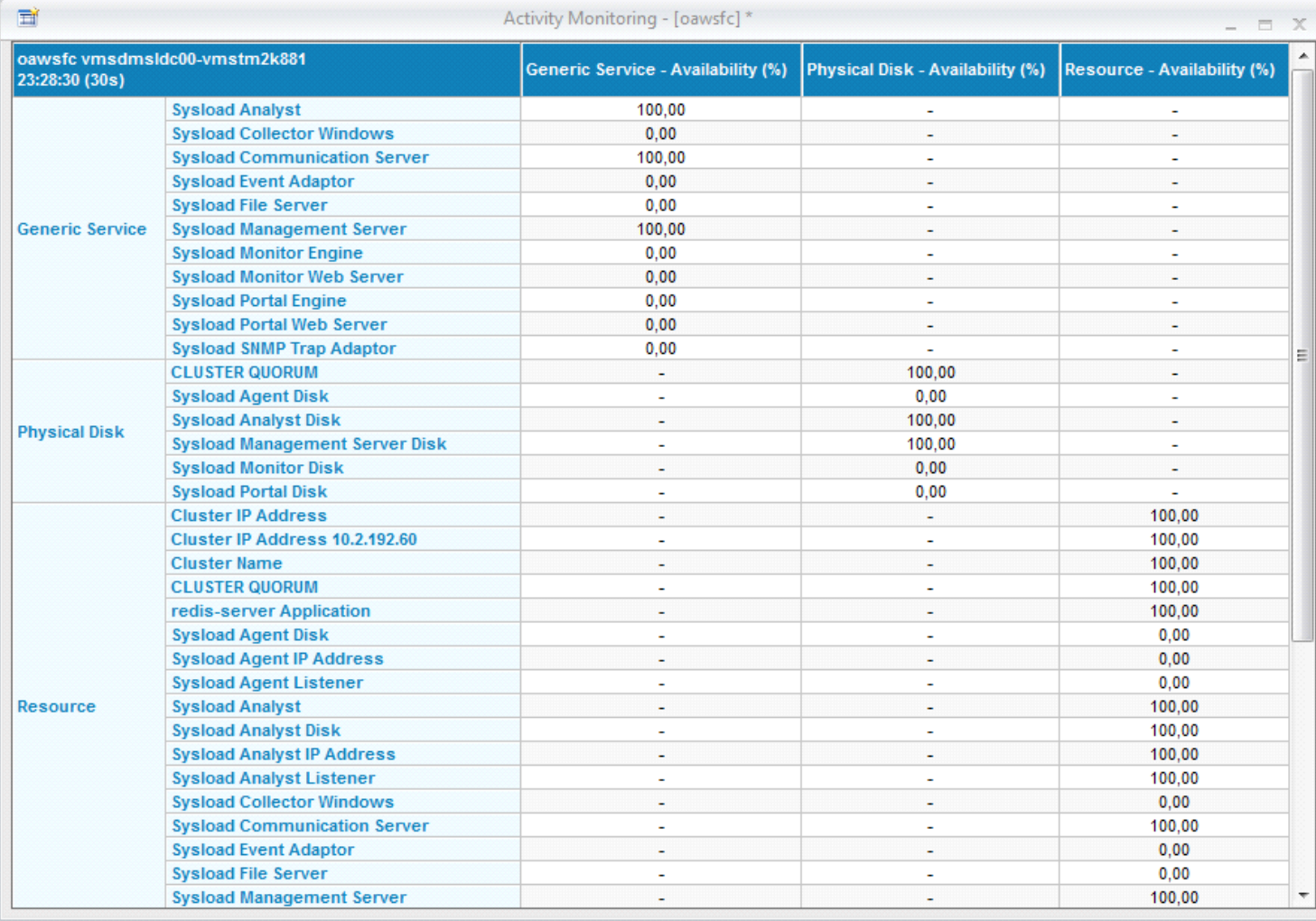

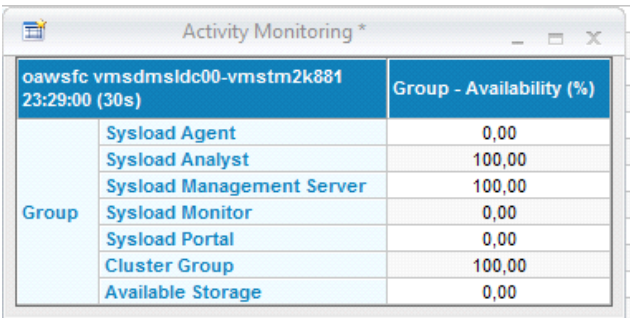

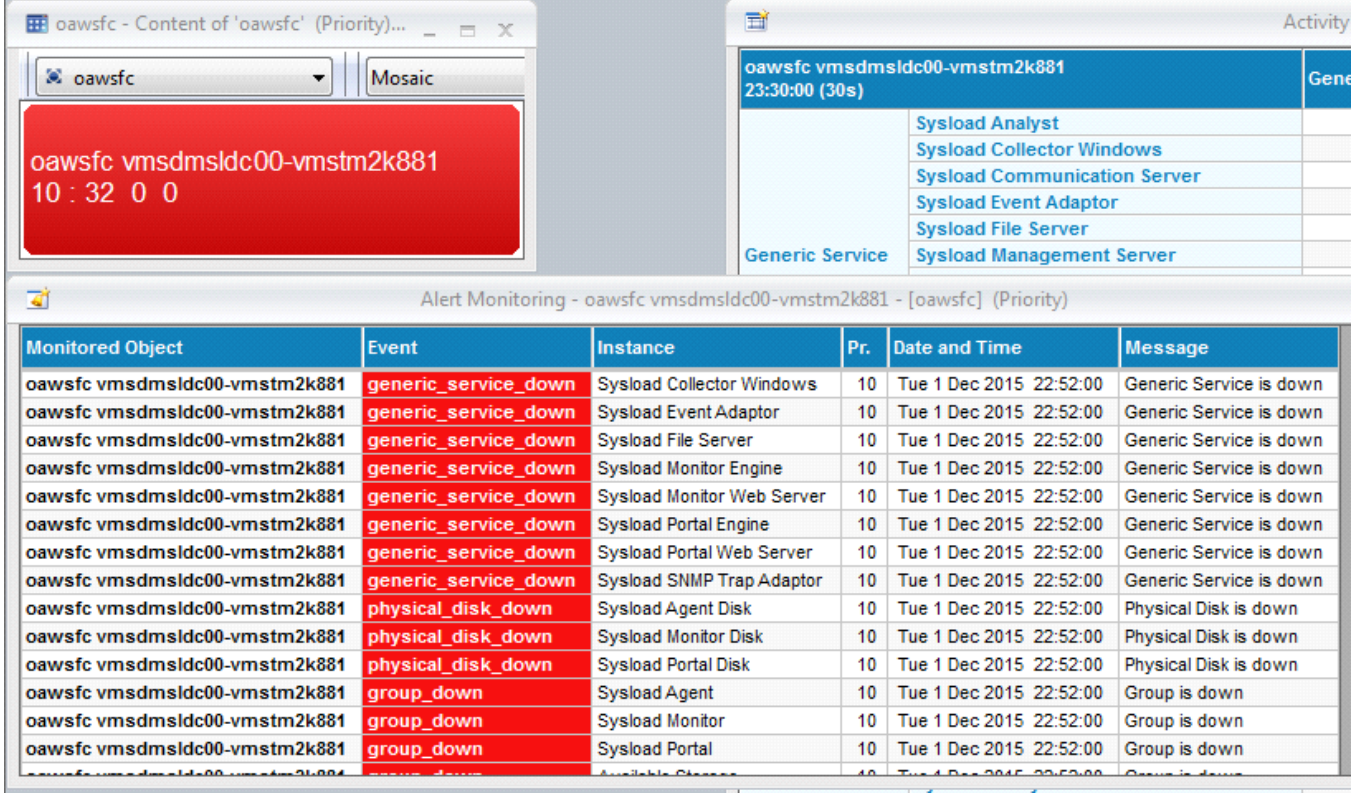

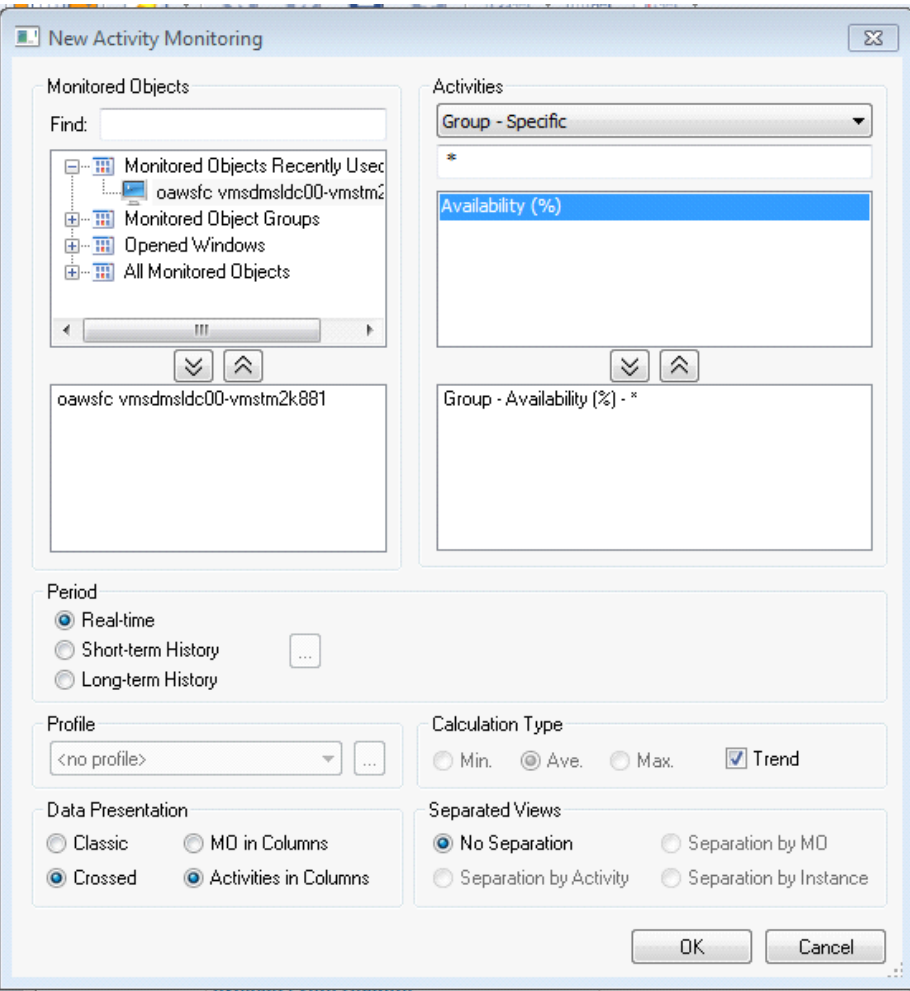